## MANUAL ACESSO WIFI4EU

Serviço de hotspot do Municipio de Azambuja

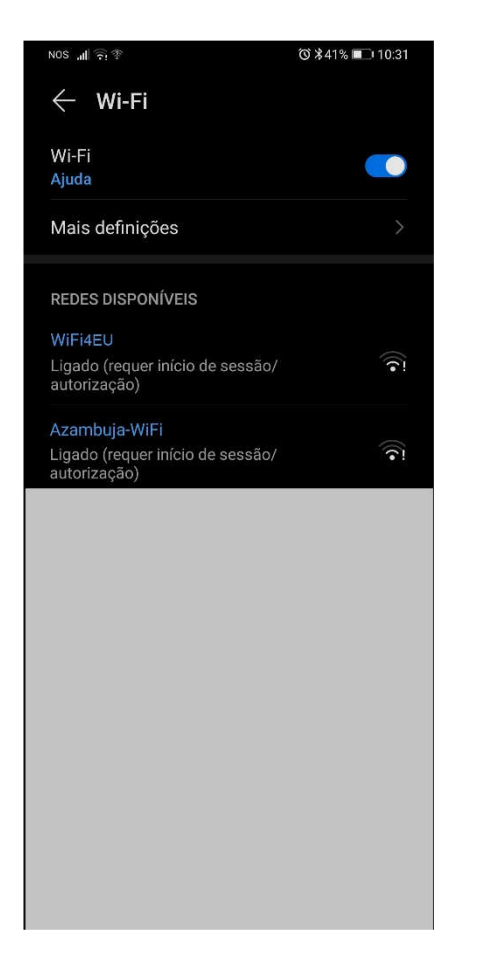

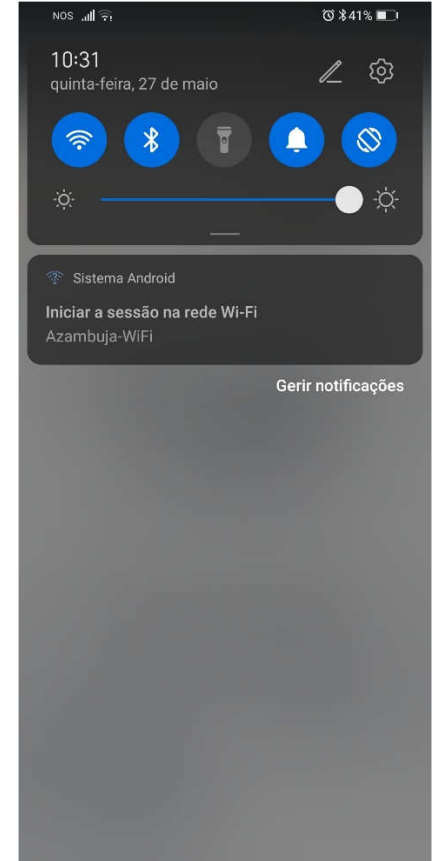

Para aceder à rede é necessário

Ter o Wi-Fi ativado e

Selecionar a rede WIFI4EU

"Iniciar a sessão na rede Wi-Fi"

**JARTEONO** (0 11:08 € 30 \$ 50 Iniciar sessão em WIFI4EU https://wifi.azambuja4eu.vf-portal.com **WiFi4EU** 

LIGAR

Ao posseguir com a ligação está a concordar com<br>os <u>Termos de Utilização do serviço WiFi4EU</u>

mostrado acima

Clique no botão LIGAR

Aconselhamos a leitura dos Termos de utilização do Serviço Wifi4EU

Iniciar sessão em Azambuja-WiFi wifi.cm-azambuja.pt.vf-portal.com **X** visit Portugal -vindo zambuja e rute do no des  $H$ WiFi

0 818% 1 15:28

**MSHGOO-**

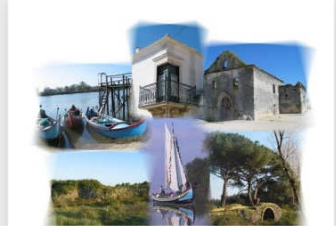

A página mostrada acima fica visível e a partir daqui poderá utilizar a rede web.

Obrigado e boa navegação

Após a seleção será pedido para É reencaminhado para o ecrã

NOTA: Os écrans podem variar em acordo com o equipamento que estão a utilizar (o exemplo demonstrado é de um smartphone android)